### **5. Wykresy 3D**

W punkcie tym zostanie przedstawiona metoda generowania wykresów funkcji dwóch zmiennych tzn. funkcji postaci *z=f(x, y)*.

W celu wykreślenia wykresu funkcji należy:

- przygotować zbiór punktów tworzących dziedzinę funkcji,
- dla każdego z punktów dziedziny obliczyć wartość funkcji,
- wykreślić wykres.

Zwróć uwagę, że przedstawiony sposób postępowania ma zastosowanie również podczas kreślenia wykresu funkcji jednej zmiennej przy pomocy funkcji **plot**.

Załóżmy, że chcemy wykreślić wykres funkcji *y=x<sup>2</sup>* w przedziale [-2, 2]. W celu wykreślenia wykresu należy:

- przygotować zbiór punktów tworzących dziedzinę funkcji, tzn. np.:  $>> x = -2:0.1:2$
- dla każdego z punktów dziedziny obliczyć wartość funkcji,  $>>$  **v** = **x** .^ 2
- wykreślić wykres  $\gg$  **plot(x, y)**

## *5.1. Przygotowanie zbioru punktów opisujących dziedzinę*

Załóżmy, że zadanie polega na wykreśleniu wykresu funkcji *z=x<sup>2</sup>+ y<sup>2</sup>* . Dodatkowo, zarówno *x* jak i *y* powinny przyjmować wartości z przedziału [-2, 2].

Przyjmijmy dodatkowo, że *x* jak i *y* mogą przyjmować wartości całkowite, tzn.: -2, -1, 0, 1, 2. W takim przypadku dziedzinę funkcji będzie stanowiło 25 punktów:

P<sub>11</sub>(-2, -2), P<sub>12</sub>(-1, -2), P<sub>13</sub>(0, -2), P<sub>14</sub>(1, -2), P<sub>15</sub>(2, -2),  $P_{21}(-2, -1)$ ,  $P_{22}(-1, -1)$ ,  $P_{23}(0, -1)$ ,  $P_{24}(1, -1)$ ,  $P_{25}(2, -1)$  $P_{31}(-2, 0)$ ,  $P_{32}(-1, 0)$ ,  $P_{33}(0, 0)$ ,  $P_{34}(1, 0)$ ,  $P_{35}(2, 0)$ ,  $P_{41}(-2, 1), P_{42}(-1, 1), P_{43}(0, 1), P_{44}(1, 1), P_{45}(2, 1),$  $P_{51}(-2, 2)$ ,  $P_{52}(-1, 2)$ ,  $P_{53}(0, 2)$ ,  $P_{54}(1, 2)$ ,  $P_{55}(2, 2)$ 

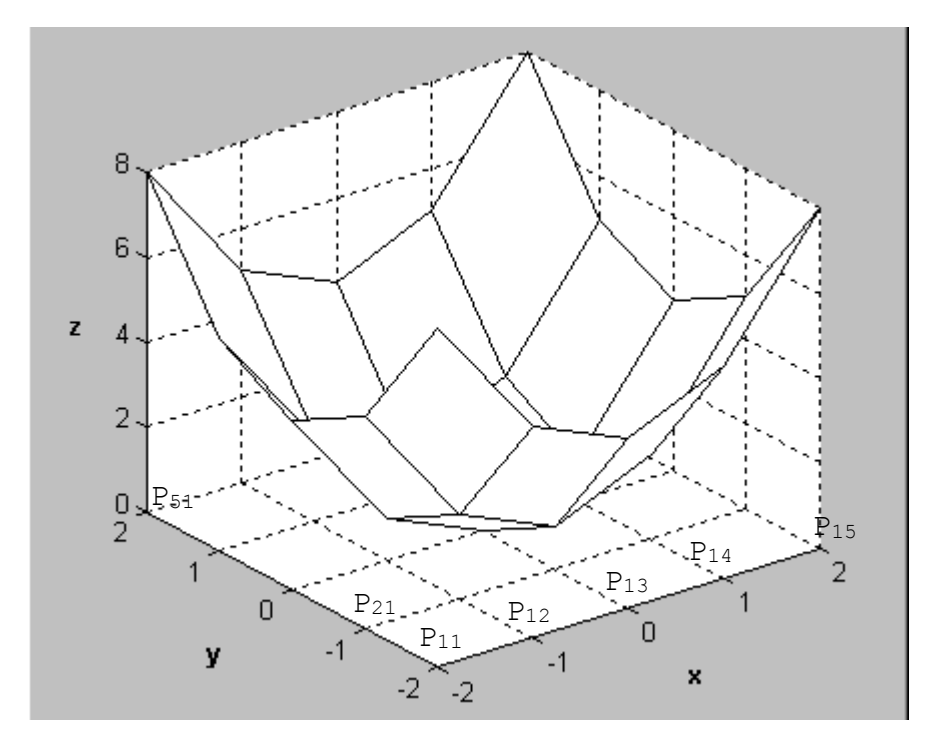

Funkcja kreśląca wykresy funkcji dwóch zmiennych wymaga, aby współrzędne punktów dziedziny były zapisane w dwóch macierzach, w pierwszej np. współrzędne **x**, w drugiej współrzędne **y**. Aby pobrać współrzędne określonego punktu dziedziny, np. punktu z wiersza *i* i kolumny *j*, należy odczytać współrzędną *x* z wiersza *i* i kolumny *j* macierzy **x** i współrzędną *y* z wiersza *i* i kolumny *j* macierzy **y**.

Dla opisanej powyżej dziedziny macierze te wyglądałyby następująco:

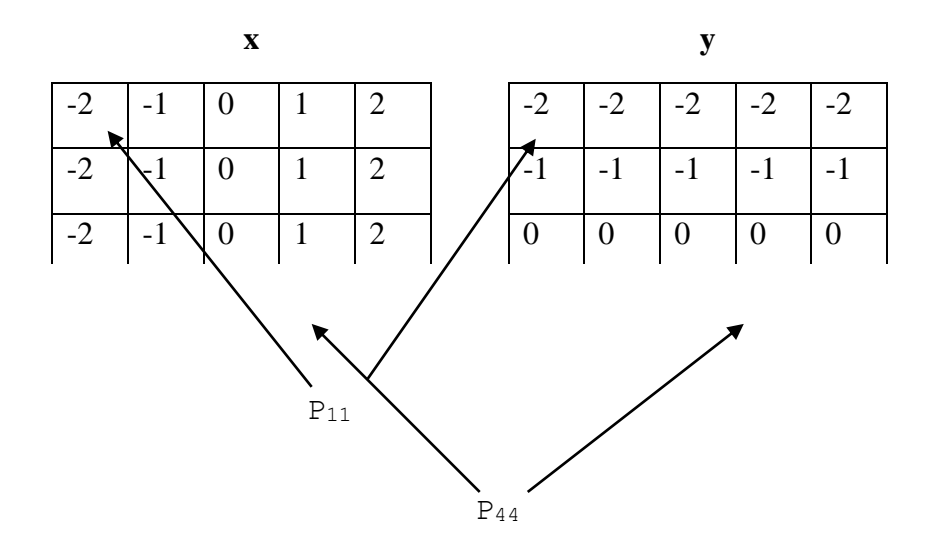

Macierze zawierające punkty dziedziny można przygotować posługując się funkcją **meshgrid**. Zwykle funkcja ta wywoływana jest z dwoma argumentami wejściowymi opisującymi wartości współrzędnych *x* i *y* punktów z dziedziny. Wynikiem jej działania są dwie macierze definiujące siatkę punktów tworzących dziedzinę. Schemat wywołania funkcji pokazany został poniżej:

## **[x, y] = meshgrid(zx, zy)**

W celu przygotowana macierzy **x** i **y** dla opisanego powyżej wykresu należy wykonać polecenie:

 $>>[x, y] = meshgrid(-2:2, -2:2)$ 

Uwaga: pierwszy i drugi argument wejściowy w powyższym przykładzie generują wektory: [-2,-1,0,1,2].

Jeżeli pierwszy i drugi argument wejściowy są takie same dopuszczalna jest skrócona forma wywołania funkcji **meshgrid**:

#### **[x, y] = meshgrid(z)**

gdzie **z** określa wartości współrzędnych *x* i *y*.

W rozważanym powyżej przykładzie współrzędne *x* i *y* są takie same. Macierze definiujące dziedzinę mogą więc być utworzone przy pomocy polecenia:

 $>>$ [**x**, **v**] = **meshgrid**(-2:2)

#### *5.2. Obliczanie wartości funkcji*

Należy utworzyć macierz określającą wartość funkcji dla każdego punktu dziedziny w taki sposób, aby element macierzy o współrzędnych (*i*, *j*) odpowiadał wartości funkcji w punkcie o współrzędnych wyznaczonych przez elementy (*i*, *j*) macierzy **x** i **y**. Macierz zawierająca wartości funkcji musi więc mieć takie same wymiary jak macierze opisujące dziedzinę.

W celu przygotowania macierzy zawierającej wartości funkcji dla opisanego powyżej wykresu  $(z=x^2+y^2)$ należy wykonać polecenie:

 $>>z = x.^2 + v.^2$ 

Uwaga: zwróć uwagę, że operacje muszą być wykonywane na pojedynczych elementach macierzy wykorzystano więc operatory tablicowe.

## *5.3. Kreślenie wykresu*

W Matlab-ie istnieje wiele funkcji kreślących wykresy 3D na podstawie danych przygotowanych przedstawioną powyżej metodą. Podstawową funkcją jest **surf**, która rysuje powierzchnię wykresu w postaci siatki o różnokolorowych oczkach. Kolor zmienia się wraz ze zmianą wartości funkcji. Schemat wywołania:

#### **surf(x, y, z)**

gdzie: **x**, **y** to macierze opisujące dziedzinę, a **z** macierz zawierająca wartości funkcji.

Poza fukcją **surf** do rysowania powierzchni trójwymiarowych można wykorzystać:

- **mesh** rysuje powierzchnię w postaci siatki, której oczka nie są pokolorowane,
- **meshc** rysuje siatkę jak funkcja **mesh** i umieszcza pod nią wykres poziomicowy,
- **meshz** rysuje siatkę jak funkcja **mesh**, ale z bocznymi powierzchniami,
- **surfc** rysuje siatkę jak funkcja **surf** i umieszcza pod nią wykres poziomicowy,
- **surfl** rysuje siatkę jak funkcja **surf** dodatkowo uwzględniając odbicia światła,
- **contour** rysuje wykres poziomicowy,
- **contourf** rysuje wykres poziomicowy, obszary pomiędzy poziomicami są pokolorowane.

Wszystkie wymienione funkcje można wywołać tak jak opisaną powyżej funkcję **surf**, dodatkowo dla wykresów poziomicowych można podać czwarty parametr (wektor), którego elementy określają jakim wysokościom mają odpowiadać kolejne poziomice.

#### **Przykład**

Należy narysować wykres funkcji  $z = sin(x)sin(y)e^{-x^2-y^2}$ , dla x o wartościach [-3; 3] ze skokiem 0.1 i y [-2; 2] ze skokiem 0.2.

Przygotowanie dziedziny:

>>**[x, y] = meshgrid(-3:0.1:3, -2:0.2:2)**

Obliczenie wartości funkcji:

```
>>z = sin(x) .* sin(y) .* exp(-x^2 - y^2)
```
Kreślenie wykresu

>>**surf(x, y, z)**

Wykres poziomicowy z domyślnym położeniem poziomic

```
>>contour(x, y, z)
```
Wykres poziomicowy z poziomicami odpowiadającymi wartościom -0.1, 0 i 0.1

```
\ggcontour(x, y, z, [-0.1 0 0.1])
```
# *Ćwiczenia*

- 1. Wykonaj wykresy funkcji:
	- a)  $f(x_1, x_2) = (x_1 1)^2 + (x_2 2)^2 + 1$ 2  $f(x_1, x_2) = (x_1 - 1)^2 + (x_2 - 2)^2 + 1$  w przedziale  $x_1 \in [-1,3]$ ,  $x_2 \in [0,4]$ , b)  $f(x_1, x_2) = x_1^2 + 2x_1x_2 + 4x_2^2$  $\tau_1 \star_2 \tau$   $\bm{\tau} \star_2$  $f(x_1, x_2) = x_1^2 + 2x_1x_2 + 4x_2^2$  w przedziale  $x_1 \in [-5, 5]$ ,  $x_2 \in [-5, 5]$ , c)  $f(x_1, x_2) = 100(x_2 - x_1^2)^2 + (1 - x_1)^2$ 1  $f(x_1, x_2) = 100(x_2 - x_1^2)^2 + (1 - x_1)^2$  w przedziale  $x_1 \in [-2, 2], x_2 \in [-1, 3]$ .